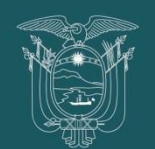

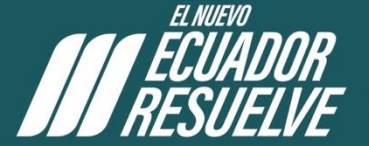

Secretaría Técnica de Gestión Inmobiliaria del Sector Público

# INSTRUCTIVO DEL<br>DEL PROCESO DE<br>VENTAS VIRTUALES

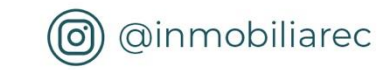

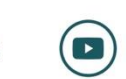

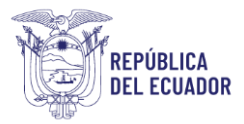

# **NORMAS GENERALES**

## **RECONOCIMIENTO DE ZOOM**

Zoom es una plataforma de videoconferencia y colaboración en equipo con la opción de nube híbrida para las instituciones que desean mantener todo el intercambio de voz, video y datos; dentro de su red institucional y fuera de ella. Las reuniones y seminarios web de zoom utilizan de forma predeterminada cifrado AES de 256 bits GCM para audio, video y uso compartido de aplicaciones (es decir, compartir pantalla, pizarra) en el tránsito entre las aplicaciones, clientes y conectores de zoom.

## **1. PANTALLA INGRESO VENTA VIRTUAL**

### 1. Crea un usuario

Nombre y correo electrónico, usado en el formulario de inscripción.

2. Ingresa el enlace para la reunión, se envía al correo electrónico registrado.

3. Ingresa al Proceso de Venta

## 2 **2. PANTALLA VENTA VIRTUAL**

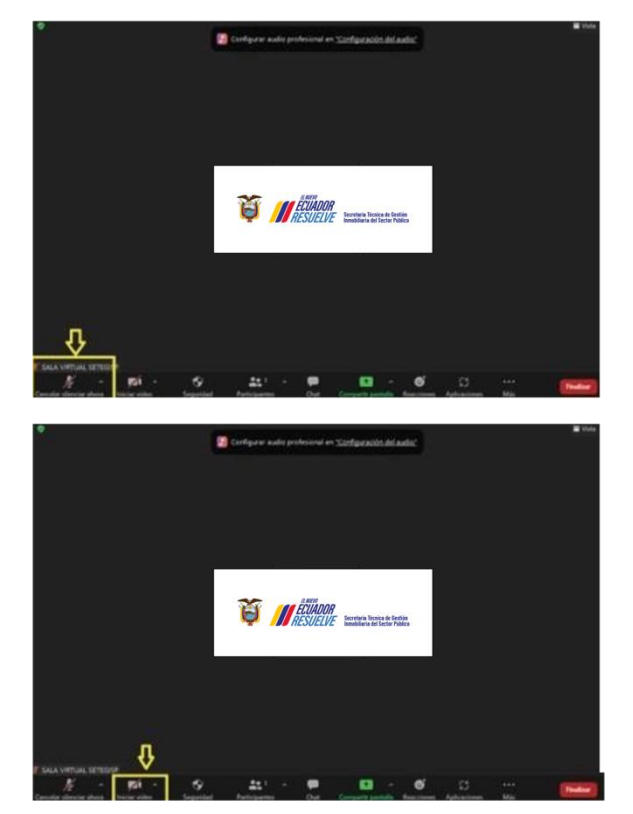

#### **Barra de control del sistema**

#### **Encendido/Apagado micrófono:**

En la parte inferior de la ventana, encontramos la barra de controles de reunión, haga clic en la flecha junto a Silenciar/Reactivar audio.

#### **Encendido/Apagado participantes cámara de la venta:**

En la parte inferior de la ventana, encontramos la barra de controles de reunión, haga clic en la flecha junto a Silenciar/Reactivar video.

Dirección: Av. Amazonas y José Villalengua Plataforma Gubernamental de Gestión Financiera Código postal: 170526 Quito / Ecuador Teléfono: +593 2 3958 700 www.inmobiliar.gob.ec

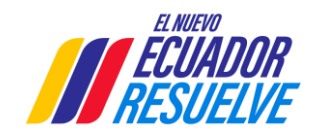

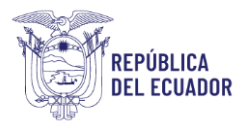

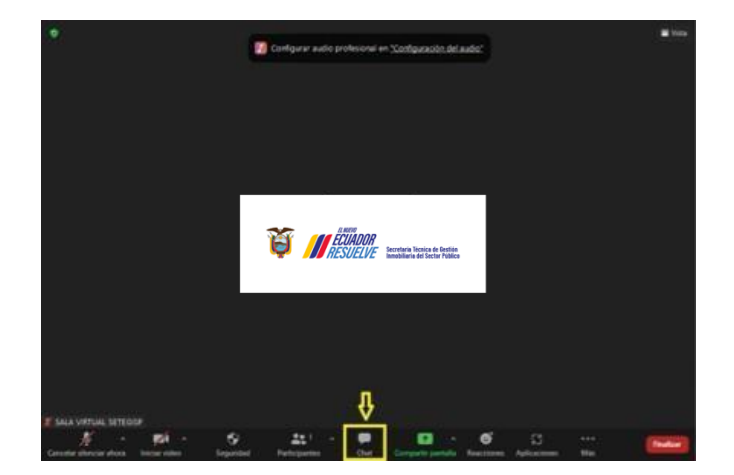

#### **Barra de control de reunión de cada participante**

#### **Chat de la venta:**

En la parte inferior de la ventana, encontramos la barra de controles de reunión, haga clic en el ícono de chat.

El chat en la reunión le permite enviar mensajes a otros usuarios dentro de una reunión.

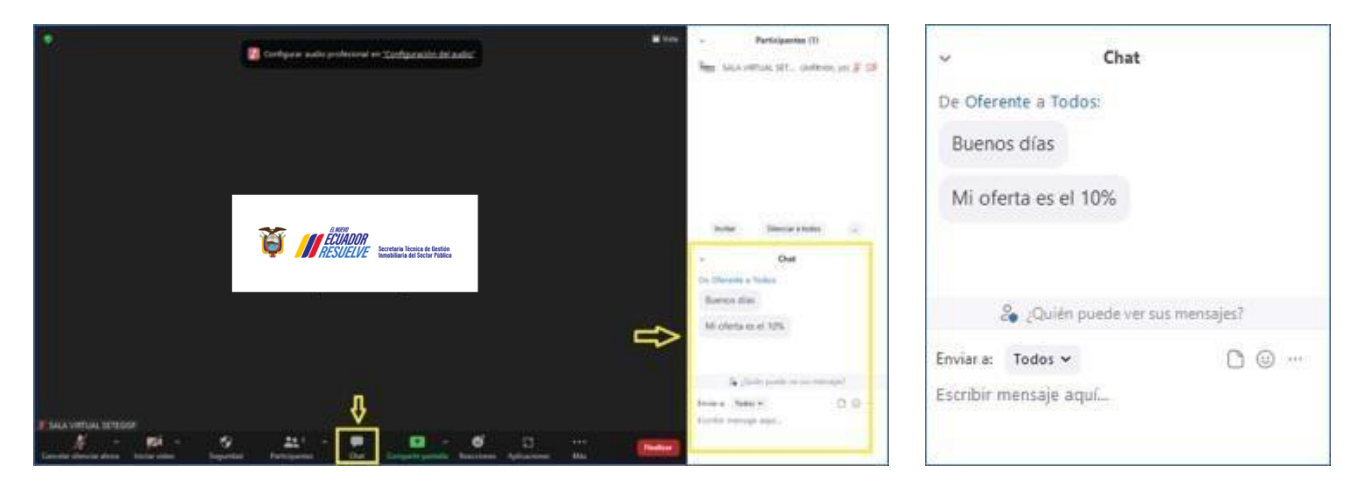

Es posible guardar manual o automáticamente el chat durante la reunión.

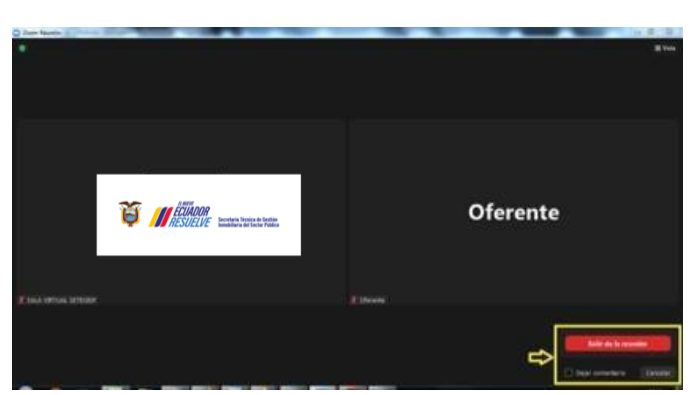

#### **Abandonar la venta:**

Si desea salir de la reunión, en la parte inferior derecha, se encuentra el botón Finalizar/Salir de la reunión.

#### **Participantes de la venta:**

En la parte inferior de la ventana, encontramos la barra de controles de reunión, haga clic en el ícono de participantes donde podremos observar todos los usuarios.

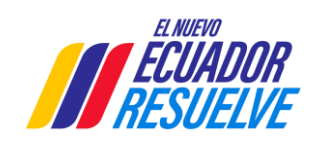

**COULDOR**<br>**ARSULTUE** Societation Technics on Overload **SALA VIRTUAL** reunión Zoom El anfitrión de la reunión pronto le permitirá entrar.

Si está fuera de la reunión se encontrará en sala de

espera.

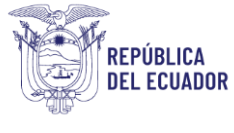

## **MODALIDAD SUBASTA**

## **INGRESA AL PROCESO DE SUBASTA**

1. Pedimos a los oferentes e involucrados en este proceso, apagar sus micrófonos.

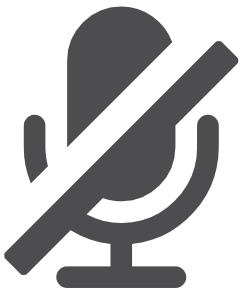

2. Todos los oferentes deben tener conexión a internet ininterrumpida, audio y video deben funcionar correctamente. Esto es responsabilidad de cada oferente según el instructivo para Subasta Ascendente Virtual.

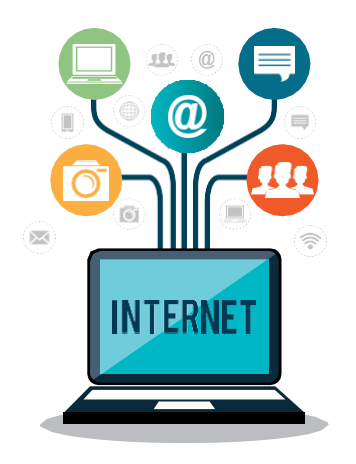

3. Todos los oferentes calificados deben encontrarse en un lugar sin distracciones ni interrupciones, se pedirá que apaguen sus celulares.

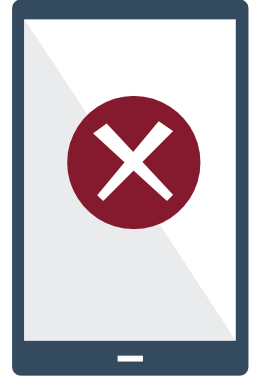

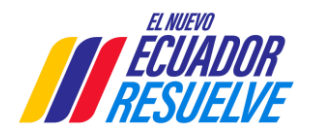

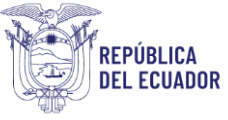

4. Para garantizar la transparencia del proceso, la Subasta Ascendente Virtual será filmada en su totalidad.

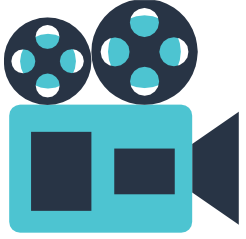

5. Las únicas personas habilitadas para ofertar, son las calificadas y notificadas vía correo electrónico para la Subasta Ascendente Virtual, utilizando la paleta asignada.

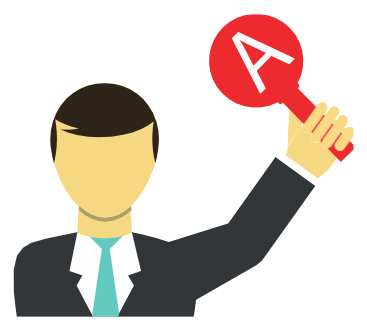

6. El reloj marca el tiempo de duración de la subasta, lo podrán ver todos los oferentes en la pantalla compartida.

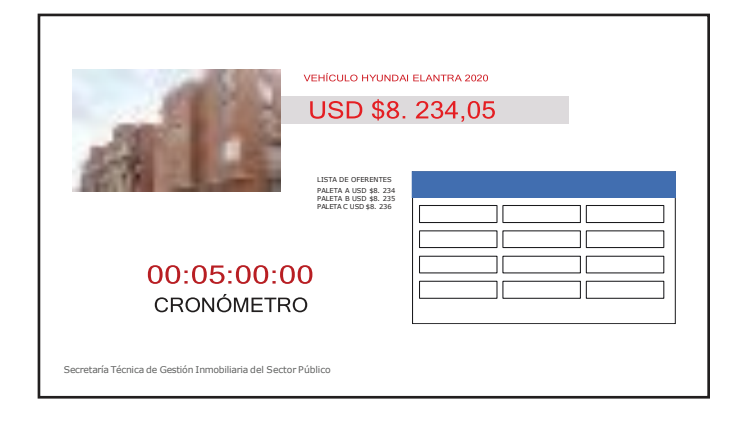

7. La Secretaría del Comité de Enajenación verificará la presencia de todos los participantes y los presentará de acuerdo a la paleta asignada; se esperar máximo 5 minutos a los oferentes y se realizará la puja ascendente de manera virtual.

En el evento de que uno de los oferentes convocados a la subasta, no se presentare en el tiempo establecido, se le ejecutara el respaldo de la seriedad de la oferta entregada.

Dirección: Av. Amazonas y José Villalengua Plataforma Gubernamental de Gestión Financiera Código postal: 170526 Quito / Ecuador Teléfono: +593 2 3958 700 www.inmobiliar.gob.ec

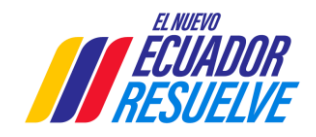

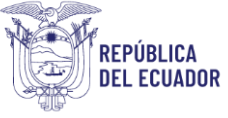

8. En el chat general, los oferentes escribirán la letra de su paleta y su oferta. Para esto, existe un "DIGITADOR" que será el encargado de ingresar las palabras "NUEVA OFERTA" cada vez que se registre una nueva postura.

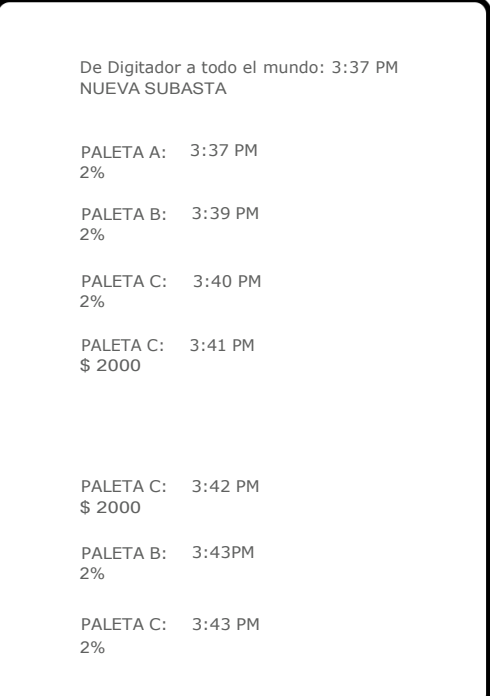

Una vez anunciada y registrada la oferta habrá como mejorarla, este proceso se repetirá sucesivamente durante el tiempo establecido para la puja.

9. Para formular la oferta, que deberá ser igual o superior al 1% del precio de la mayor oferta en el formulario, escriba el porcentaje o valor cerrado que desea, hasta que el voceador haya dispuesto al técnico que ingrese el valor en el sistema. Si la oferta no fuera igual o superior al porcentaje señalado, el sistema automáticamente dará una alerta y se solicitará al oferente colocar el valor correspondiente.

10. Serán válidas las ofertas anunciadas en números enteros, tanto en porcentajes como en valores.

11. El voceador proclamará la última oferta por tres veces, adjudicará verbalmente el bien y dará por terminada la subasta.

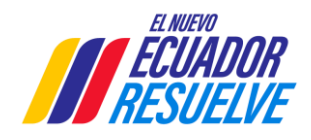

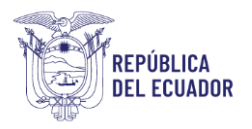

12. La duración de la puja no podrá ser mayor a (20) minutos; e iniciará con el valor de la mejor oferta presentada en el formulario, la cual no podrá ser inferior al avalúo del bien o grupo de bienes inmuebles subastados.

Si en los treinta (30) segundos previos al cierre de la puja existieren varios oferentes con la paleta levantada, se declarará el empate con el último valor registrado, e inmediatamente se dirimirá el empate en función de la mejor forma de pago consignado en el formulario.

En la etapa de la puja si los oferentes no participaren efectuando una oferta, se considera su postura inicial como su primera puja, adjudicando el bien al oferente que haya presentado la mejor propuesta en consideración al monto y tiempo efectivo de pago, siempre y cuando la oferta supere al menos el 1% en relación al precio base.

En el caso de persistir el empate, el Comité de Enajenación concederá a los oferentesun(3)minutos para mejorarsuoferta que será enviada mediante correo electrónico en este caso **subasta.virtual@inmobiliar.gob.ec.**

13. Los oferentes participantes del desempate podrán ver la pantalla compartida con el correo electrónico asignado para recibir las últimas ofertas, mismo que permanece vacío.

14. Se pedirá a los oferentes que envíen un primer correo de prueba, para confirmar la recepción de los mismos.

15. La subasta se sujetará a lo previsto en el Reglamento para la Enajenación de Bienes vigente.

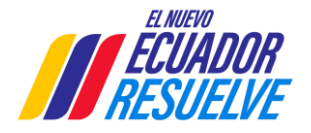

**REPÚBLICA DEL ECUADOR** 

Secretaría Técnica de Gestión **Inmobiliaria del Sector Público** 

## INSTRUCTIVO DE PROCESOS DE VENTAS VIRTUALES

16. Es importante mencionar, que durante el tiempo de la puja los micrófonos deben mantenerse apagados. El único micrófono encendido será el del voceador. Además, durante este proceso, únicamente los miembros del Comité de Enajenación podrán hacer uso del chat, de ser necesario.

17. Para los casos de venta única, se sujeta a lo que indica en el Reglamento de Enajenación vigente. Este proceso se lleva de la misma manera virtual. El oferente y el Comité de Enajenación se conectarán para realizar la venta.

Art. 20.- Casos de venta única. - En el caso de existir una sola oferta que cumpla con los requisitos y condiciones establecidos en la convocatoria, no se realizará la puja y en su lugar se efectuará una sesión de venta única, entre el Comité de Enajenación de la Secretaría Técnica de Gestión Inmobiliaria del Sector Público, y el oferente.

8 La sesión de venta única se realizará el mismo día del evento establecido para la subasta.

> El objeto de la sesión de venta única será mejorar la oferta económica del único oferente calificado en al menos el uno por ciento (1%) del precio ofertado en el Formulario de Requisitos Generales y Condiciones Específicas, tomando como referencia que el precio mínimo del inmueble, equivale al precio base de subasta.

> En el evento de que el oferente convocado a la sesión de venta única no se presentare o no mejorare su oferta en al menos el uno por ciento (1%) la venta se considerará no exitosa y traerá como consecuencia la quiebra del proceso, inhabilitando al oferente por el plazo de tres años en los cuales no podrá participar en nuevos procesos de enajenación convocados por la Secretaría Técnica de Gestión Inmobiliaria del Sector Público y al que se le ejecutará el respaldo de la seriedad de oferta.

> De la sesión se dejará constancia en el Acta de venta única, que deberá ser suscrita por los miembros del Comité instalados y el oferente.

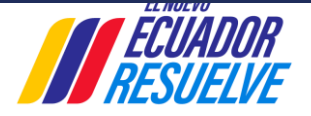

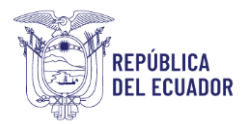

## **SISTEMA DE VISUALIZACIÓN DE OFERTAS**

Para una mejor comprensión del proceso de subasta se diseñó un sistema que permite registrar y visualizar las ofertas presentadas; el que se detalla a continuación:

El voceador, anunciará el bien inmueble a subastarse, su descripción y el precio base del cual parte la puja y empezará a visualizarse en la pantalla un cronómetro que inicia de 20 minutos descendentes hasta llegar a cero.

En la pantalla también se visualizará el precio base, el valor mínimo de puja y el último valor con el código del oferente.

Si existieran dudas, habrá un tiempo de cinco minutos para preguntas sobre el procedimiento de subasta y puja.

En caso de cuestionamientos sobre quién fue el último postulante en ofertar al finalizar la puja, se podrá revisar el video de la subasta.

## **PAGO DE GASTOS E IMPUESTOS**

Todos los trámites relativos a la transferencia de dominio del bien inmueble y hasta su inscripción en los registros, correrán a cargo del adjudicatario, así como los impuestos que se generen.

Los pagos que se generen después de 30 días de entregados los documentos por parte de la Prosecretaria del Comité de Enajenación al adjudicatario para el perfeccionamiento de la transferencia de dominio, como impuestos municipales, servicios básicos, alícuotas y gastos, correrán por cuenta del adjudicatario.

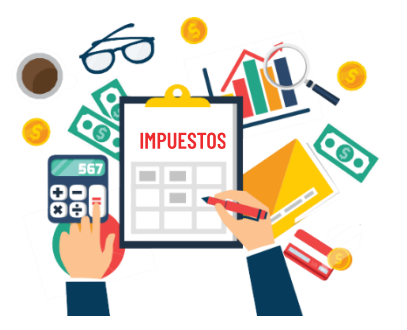

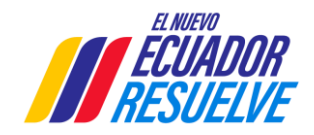

Dirección: Av. Amazonas y José Villalengua Plataforma Gubernamental de Gestión Financiera Código postal: 170526 Quito / Ecuador Teléfono: +593 2 3958 700 www.inmobiliar.gob.ec

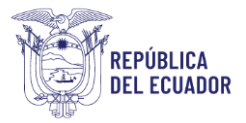

10

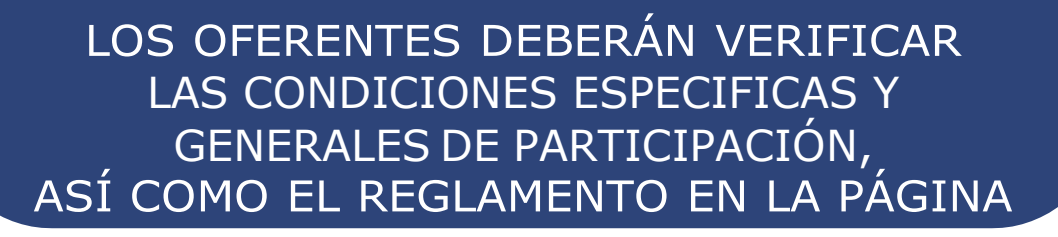

# www.inmobiliariapublica.ec

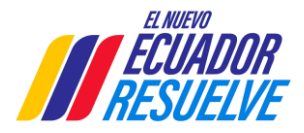